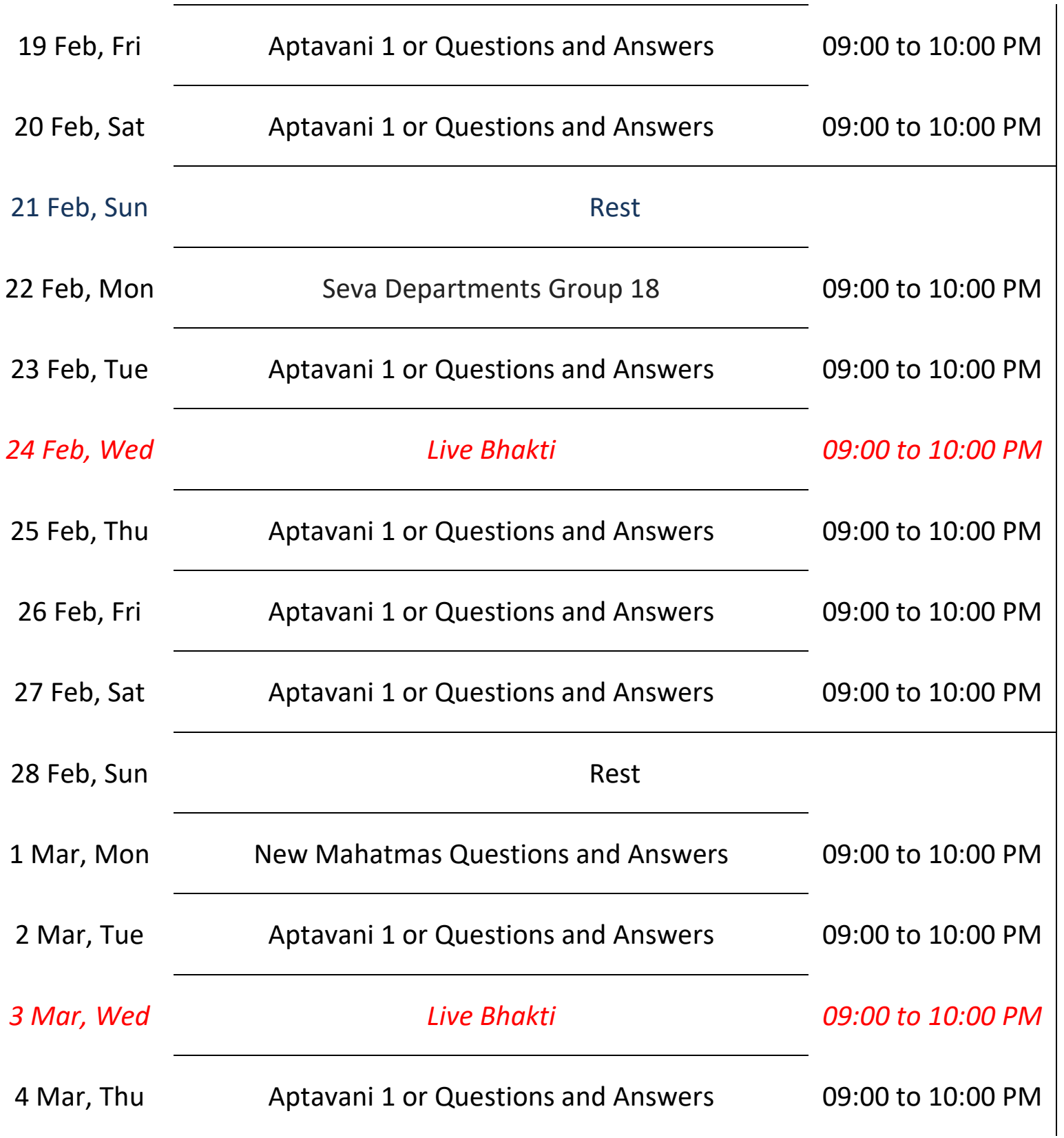

#### <u>Watch Live Program from below Method/ નીચેની પદ્ધતિથી લાઇવ પ્રોગ્રામ જુઓ</u>

- 1) Akonnect App / એકોનેક્ટ એપ્લિકેશન:<https://akonnect.org/app>
- 2) **DadaBhagwan App** / દાદા ભાગવાન એપ : <https://www.dadabhagwan.org/app/>
- 3) **Our Website** / અમારી વેબસાઇટ **:** <https://www.dadabhagwan.tv/>
- 4) **Our YouTube Channel** / અમારી **YouTube** ચેનલ : <https://www.youtube.com/dadabhagwan>
- 5) Live Bhakti/ જીવંત ભક્તિ: <https://www.youtube.com/dadabhagwan>

 **Note: - "**Special Video" will not be live on "YouTube"

" સ્પેશિયલ હાઇલાઇટ્સ વિડિઓ " નું "YouTube" પર જીવંત પ્રસારણ રહેશે નહીં

## To ask Questions during Satsang / સત્સંગ દરમિયાન પ્રશ્નો પૂછવા માટે

- 1) **Google Form /** ગૂગલ ફોમ ર**:** [https://questions.dadabhagwan.org](https://questions.dadabhagwan.org/)
- 2) **E-mail Address** / ઈ મેઈલ સરનામુ ં **:** [scs@dadabhagwan.org](mailto:scs@dadabhagwan.org)
- 3) **WhatsApp** / વોટ્સએપ**:** + 91 9328 661144

#### Instructions in English

- $\checkmark$  If you would like to ask Pujyashree Deepakbhai a question, then please send it using one of above methods:
- **Please write your Full Name, City/Country, WhatsApp Number, and if you have taken Gnan, then please do not forget to write your Gnan Date.**
- $\checkmark$  If your question is selected, we will share information with you through Email / WhatsApp such as the satsang (date/time), etc. You will have to ask your question via the Zoom App. Guidance on this will be given later on.
- Please download the **"Zoom App"** on your mobile phone, laptop, tab etc. to from PC, Mac, Linux, iOS or Android: [https://zoom.us/join.](https://zoom.us/join) Ensure that you have a good internet connection, a functioning webcam, mic and speakers.
- If your question is not selected, then you can watch the satsang on YouTube / Akonnect App / Dadabhagwan App.

### Instructions in ગુજરાતી

- $\checkmark$  જો તમારે પૂજ્યશ્રી દિપકભાઈને પ્રશ્ન પૂછવો હોય, તો નીચેની બેમાંથી કોઈ એક રીતે મોકલવો:
- $\checkmark$  તમારું આખું નામ, શહેર/રાજ્ય/દેશ, વોટ્સએપ નંબર અને જો આપે જ્ઞાન લીધું હોય તો જ્ઞાન તારીખ અચુક લખવી
- જેમના �ન િસલેક્ટ થશે એમનેWhatsapp / email દ્વારા ણ કરવામાં આવશ. �ન "Zoom" એપ દ્વારા પૂછવાના રહેશ. આના માટેનું માગર્દશર્ન પછીથી આપીશ.
- તમારા મોબાઇલ ફોન, લેપટોપ, ટેબ િવ. "Zoom App" ડાઉનલોડ રાખવી. (<https://zoom.us/join>) તમારી જોડે સારી �ટરનેટ સ્પી, કેમેરા, માઇક, સ્પીકર હોવું િહતાવહ છ.

જેમનો પ્રશ્ન સિલેક્ટ ન થાય, તેઓ પણ Youtube / Akonnect / Dada Bhagwan App દ્વારા સત્સંગ જોઈ શકશે.

# Instructions in हिंदी

- $\checkmark$  यदि आप पूज्यश्री दीपक भाई से प्रश्न पूछना चाहते हैं तो नीचे बताए हुए किसी भी एक तरीके से अपना प्रश्न भेज सकते हैं।
- $\checkmark$  अपना पूरा नाम, शहर /राज्य/देश, वोट्सएप नम्बर और यदि आपने ज्ञान लिया हो तो ज्ञान लेने का तारीख अवश्य लिखें।
- $\checkmark$  यदि आपका प्रश्न सिलेक्ट हो जाएगा तो आपको एक ईमेल भेजा जाएगा। उसमें "कॉन्फ्रेंस आईडी" होगा जिससे कि आप बताए गए दिन (तारीख) और समय (टाइम) पर भाग ले सकें।
- $\checkmark$  आपके मोबाइल, लैपटॉप, टेबलेट वगैरह में <u>"Zoom App"</u> डाउनलोड करके रखें। (<https://zoom.us/join>)। आपके पास इंटरनेट की अच्छी स्पीड, कैमरा, माइक, स्पीकर होना जरूरी है
- $\checkmark$  जिसके प्रश्न सिलेक्ट न किए गए हों, वे भी Youtube / Akonnect / Dada Bhagwan App द्वारा सत्संग देख सकते हैं।